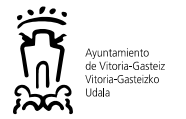

# TE8. TÉCNICO/A DE INFORMÁTICA

### *SEGUNDO EJERCICIO*

#### *Tiempo máximo: 150 minutos*

#### Escriba aquí su clave de identificación personal para esta prueba:

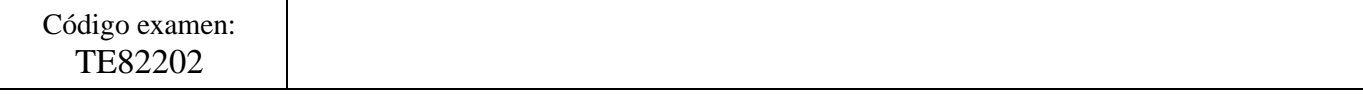

#### **No abra el cuadernillo hasta que se le indique y lea atentamente las instrucciones de esta portada.**

- **Móviles apagados** y, al igual que los relojes, pulseras de actividad y similares, retirados de la mesa. Botellas de agua, estuches y similares pueden tenerse accesibles, pero no sobre la mesa.
- Se informará por voz del tiempo que falta para realizar la prueba: 60-30-15-10-5 y último minuto.
- Sobre la mesa exclusivamente cuadernillo de preguntas, hoja de identificación personal, DNI y bolígrafo (azul o negro). No está permitido el uso de TIPEX® o similares.
- Si se le ha facilitado una **hoja de identificación** con una CLAVE, rellénela con su DNI, nombre, apellidos y código/denominación de la prueba.
- La Hoja de Identificación se recogerá transcurridos los primeros minutos de la prueba.
- Indique la **CLAVE de identificación personal** en esta página y en las hojas del cuadernillo donde se indique.
- Salvo instrucción contraria, NO escriba su nombre, DNI o firme la prueba ya que es causa de NO CORRECCIÓN.
- Utilice en su ejercicio un tipo de **letra que permita su lectura** por el Tribunal.
- Las respuestas deberán ser concretas y precisas**.** La corrección se realizará conforme a criterios predeterminados.
- Cada supuesto tiene **delimitado el espaci**o para responder. **No se corrigen supuestos que lo superen**.
- La puntuación máxima de la prueba son 35 puntos. En caso de que existan más ítems será proporcional.
- La valoración de **cada pregunta es de 1 punto.** En las preguntas de **múltiples respuestas, se prorratearán las correctas** sobre la puntuación de la pregunta.
- Si desea un **certificado de asistencia,** solicítelo en el momento en el que se le realice el control de presencia.
- Si ha finalizado antes de tiempo levante la mano para que se le recoja el cuadernillo o la hoja de respuestas.
- No se recogen exámenes individualmente en los últimos 3 minutos del ejercicio y si ha finalizado en este plazo permanezca en su sitio, en silencio, hasta la recogida final.
- Mantenga en todo momento las medidas de seguridad tales como la mascarilla y la distancia de seguridad.

#### **Gracias por su colaboración**

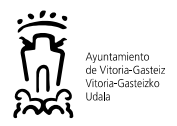

## **SUPUESTO 1. W10**

**Pregunta 1.** Identificar los componentes indicados con los nombres facilitados.

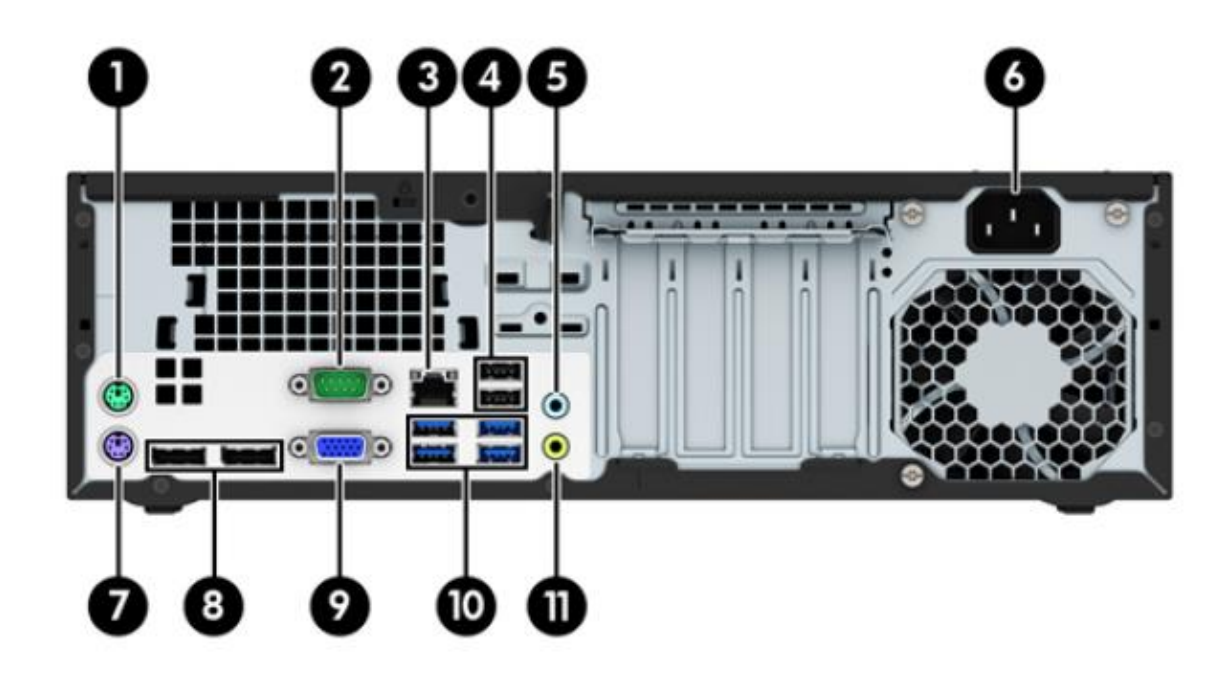

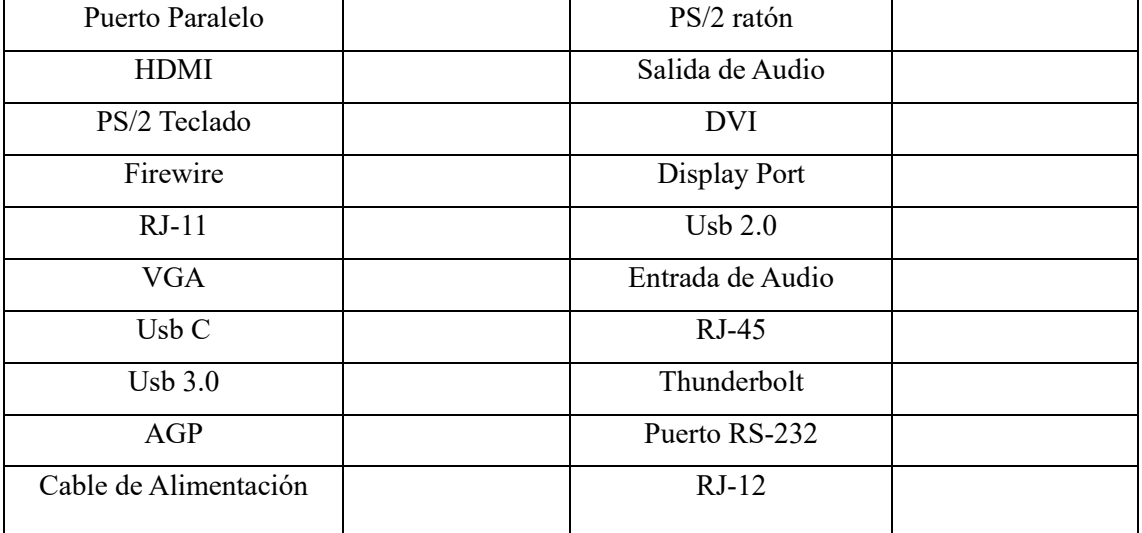

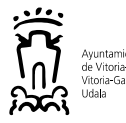

**Pregunta 2.** Identificar los componentes de la placa base, usando los nombres indicados.

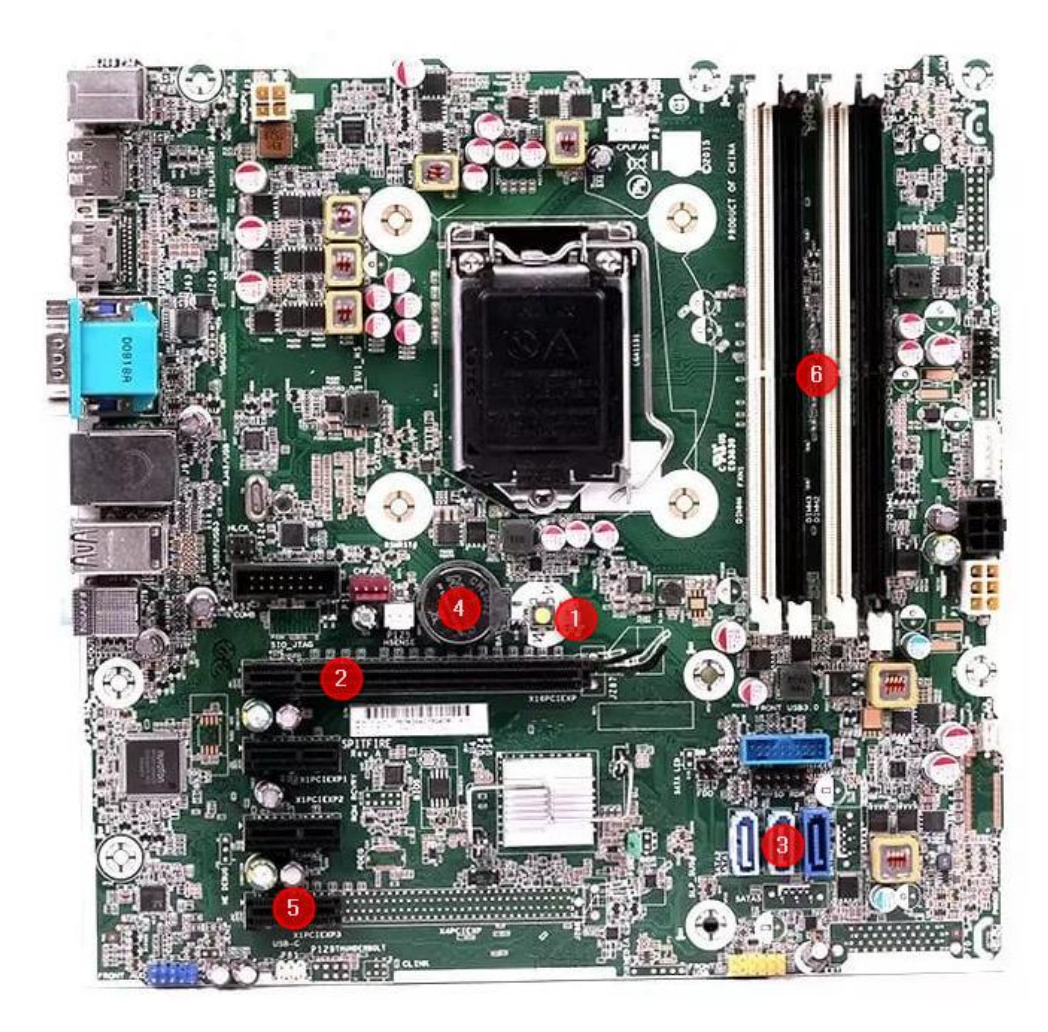

3

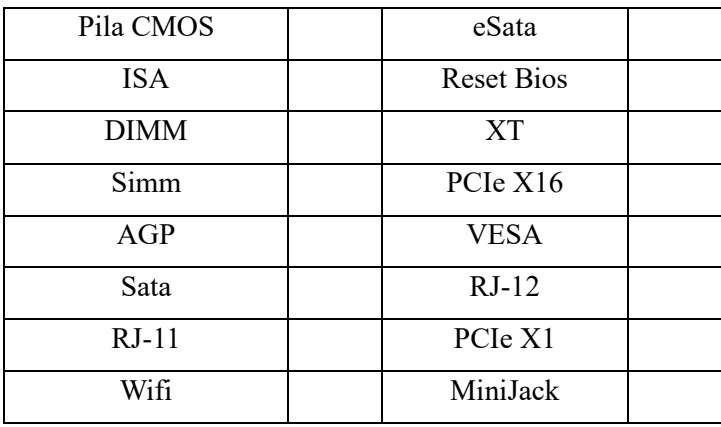

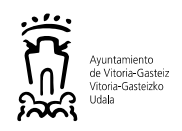

**Pregunta 3.** Identificar de qué tipo son los dos discos SSD M2 numerados con 1 y 2.

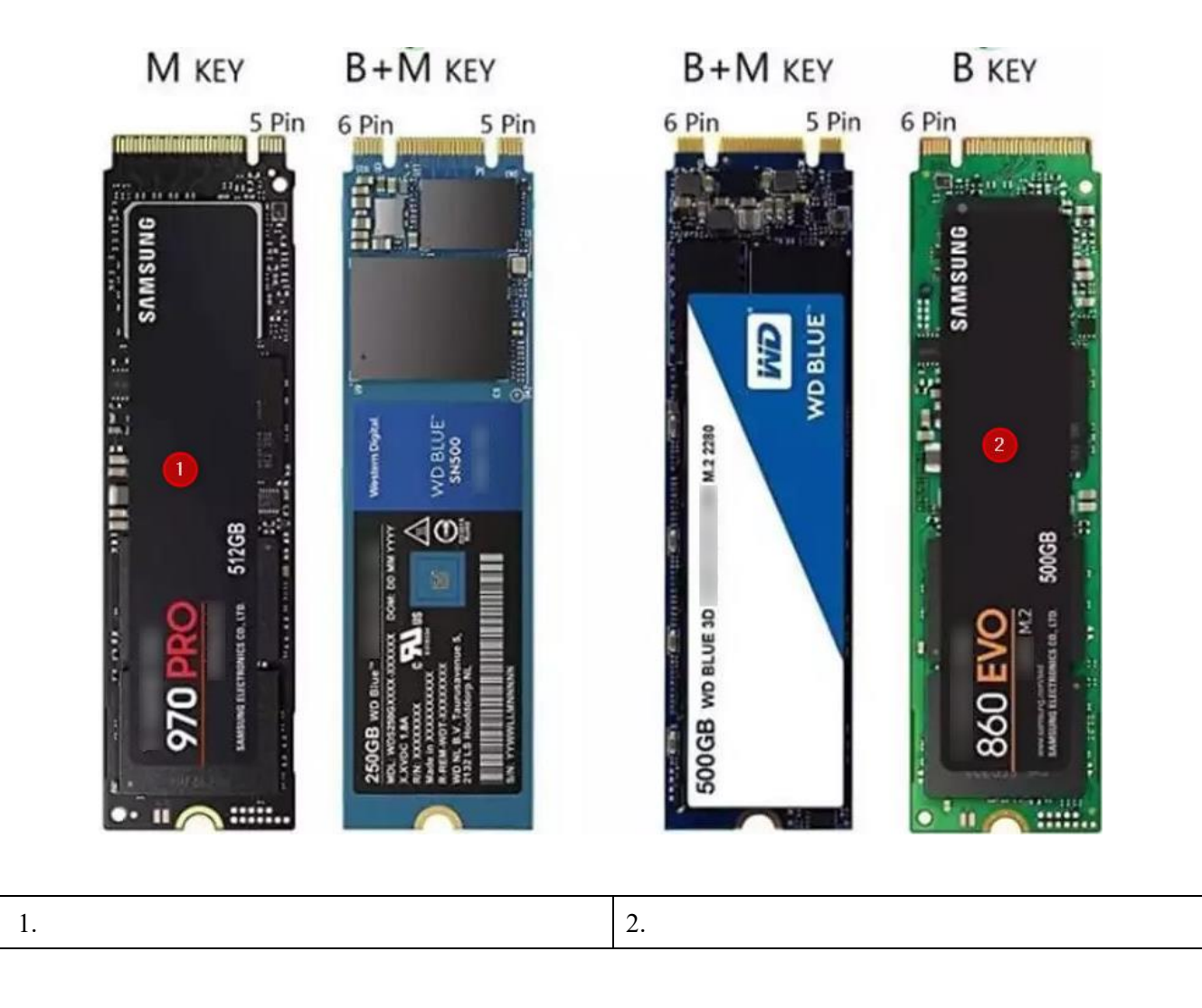

**Pregunta 4.** Queremos borrar la información de un disco duro y que sea irrecuperable. ¿Cómo se llama el **método** que utiliza 35 pasos para borrar en el disco duro su información y que no sea recuperable?

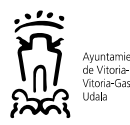

**Pregunta 5.** Tenemos un ordenador, que no enciende y el botón de encendido parpadea en rojo. Es un problema de estática. Indica brevemente los pasos para solucionarlo.

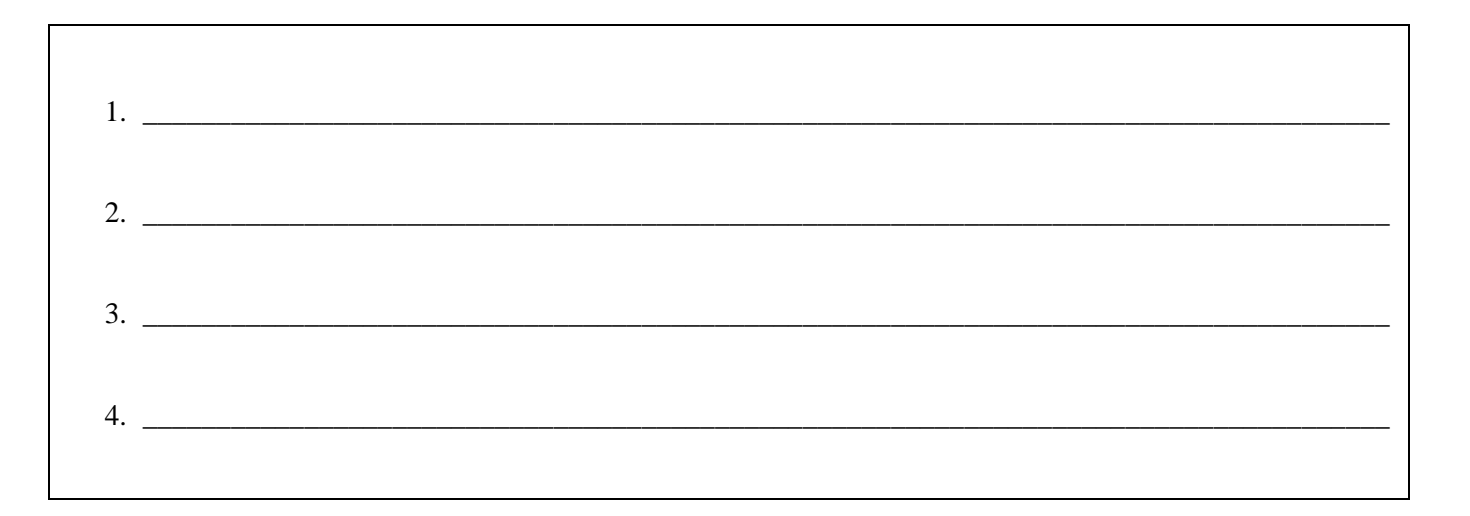

**Pregunta 6.** Tenemos que borrar la **BIOS** de un ordenador, al que podemos acceder a su interior, ¿qué dos métodos más comunes se utilizan para poder borrarla, sin utilizar ratón ni teclado, ni ningún tipo de software?

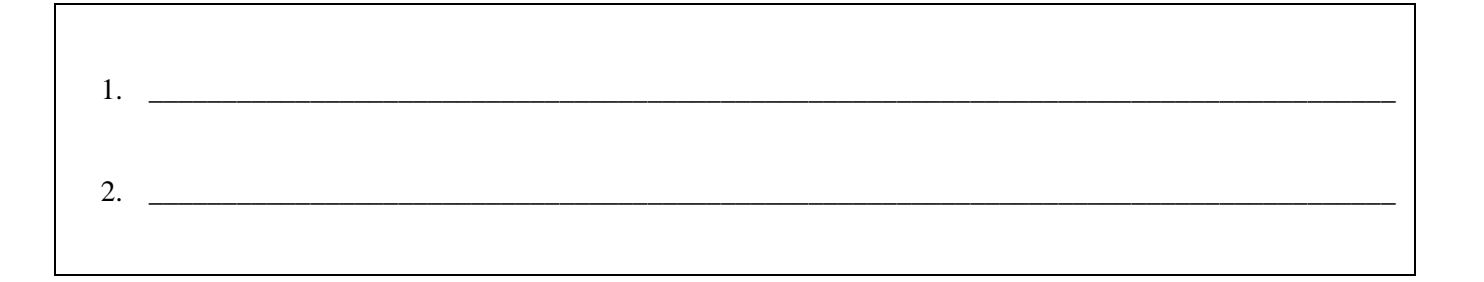

### **SUPUESTO 2. LINUX**

Tenemos problemas con un ordenador que tiene sistema operativo Ubuntu, que no recordamos la contraseña de root.

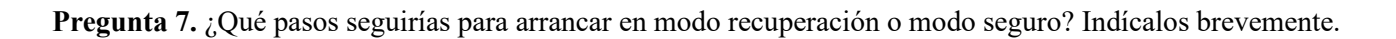

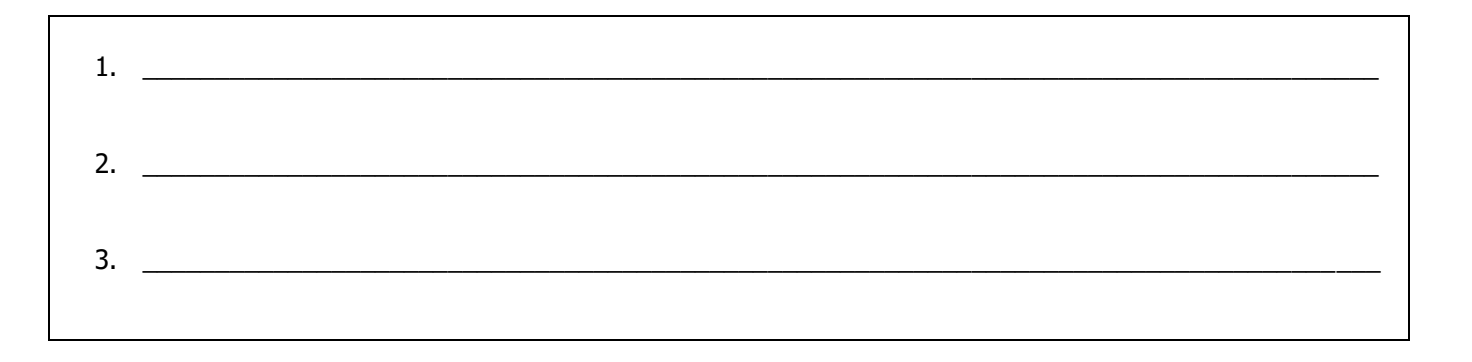

5

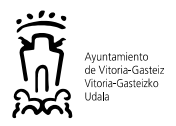

**Pregunta 8.** ¿Qué harías para evitar que cualquier usuario pueda arrancar en modo seguro o de recuperación? Indícalo brevemente.

### **SUPUESTO 3. Windows 10**

**Pregunta 9.** ¿Cuál es actualmente la última versión estable de Windows 10?

**Pregunta 10.** Necesitamos hacer un comando de lotes por consola que permita, desde un perfil de usuario administrador local, actualizar una clave de registro de un usuario que ha iniciado sesión en un ordenador, pero no tiene iniciada sesión en ese momento. Indica los pasos a realizar brevemente, no es necesario el comando.

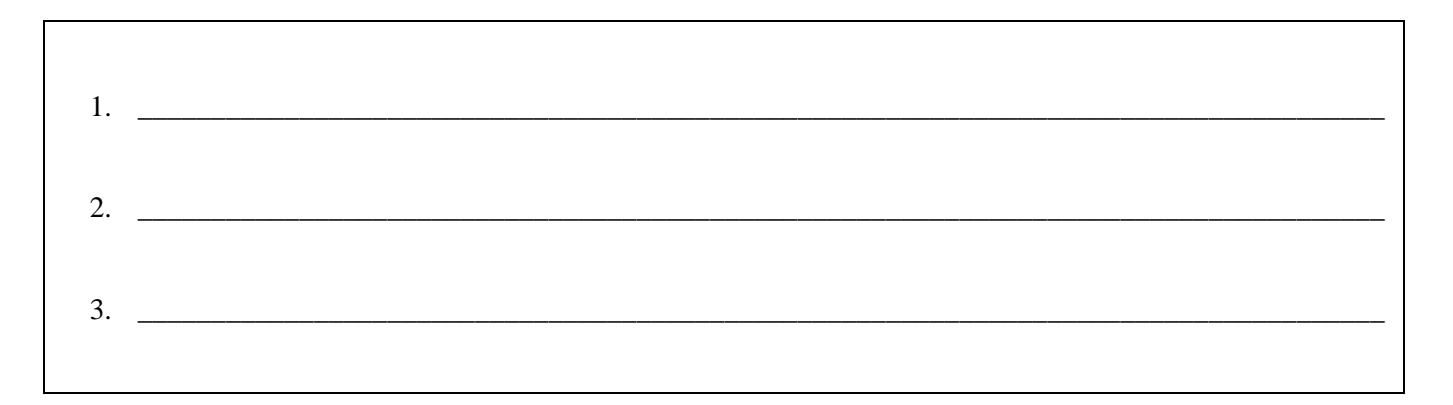

**Pregunta 11.** Tenemos un problema de Windows en un ordenador remoto llamado **ORDENADOR** y queremos verificar el valor de una clave de registro de Windows

#### **HKLM\SOFTWARE\microsoft\windows\currentversion\explorer\shell folders**

y mostrar únicamente la clave **Common Appdata**. ¿Qué comando utilizarías? Escribe la respuesta **en mayúsculas** y **teniendo en cuenta los espacios**.

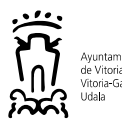

**Pregunta 12.** Tenemos aplicaciones en el Ayuntamiento que utilizan controles **activeX**, algunas aplicaciones se están migrando, pero hay otras que no y que dejarán de funcionar cuando Internet Explorer deje de funcionar y, por tanto, habrá que o bien migrarlas todas o buscar alguna solución para que puedan seguir funcionando. ¿Qué fecha ha dado Microsoft indicando que el Internet Explorer en Windows 10 estará discontinuado?

**Pregunta 13.** Tenemos que instalar una aplicación en **Windows 10**, pero sabemos que sólo es compatible su instalación con **Windows XP SP3**. No podemos ejecutarlo con compatibilidad porque tenemos un fichero de respuestas automático para la instalación en un proceso de lotes. ¿Cómo le decimos a Windows 10 que se ejecute la instalación en versión compatible de **Windows XP SP3** dentro del **script** del proceso por lotes?

**Pregunta 14.** Nos piden en **Windows 10** que en el arranque de un ordenador le configuremos la memoria al **máximo** y el **mayor** número de núcleos. Completa los pasos a seguir.

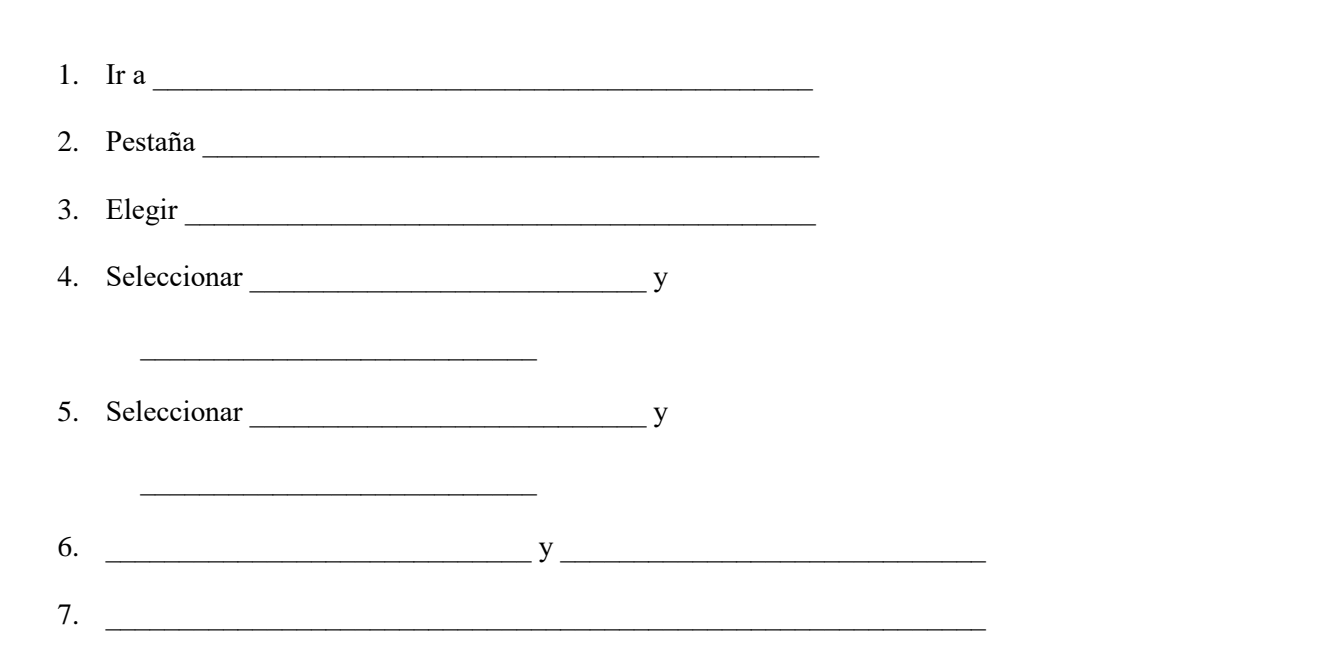

7

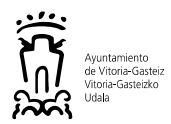

**Pregunta 15.** Ya ha salido la nueva versión de **Windows de Microsoft** (la 11), por lo que la **versión 10** tiene ya una fecha en la que acabará el soporte. ¿Cuál es dicha fecha?

### **SUPUESTO 4**

En un edificio municipal del casco viejo se va a montar, en el mismo piso donde está el armario de comunicaciones, un despacho con dos ordenadores que necesitan conectividad en la intranet para usar las aplicaciones municipales. No es posible echar nuevo cableado hasta el armario de red existente para el resto de ordenadores que hay en el edificio. Existe instalación eléctrica, pero por dicha canalización no pasa el cable de red. No es posible utilizar el wifi ni fibra óptica, ni datos móviles.

**Pregunta 16.** Da **dos** posibles soluciones, indicando brevemente en qué consisten.

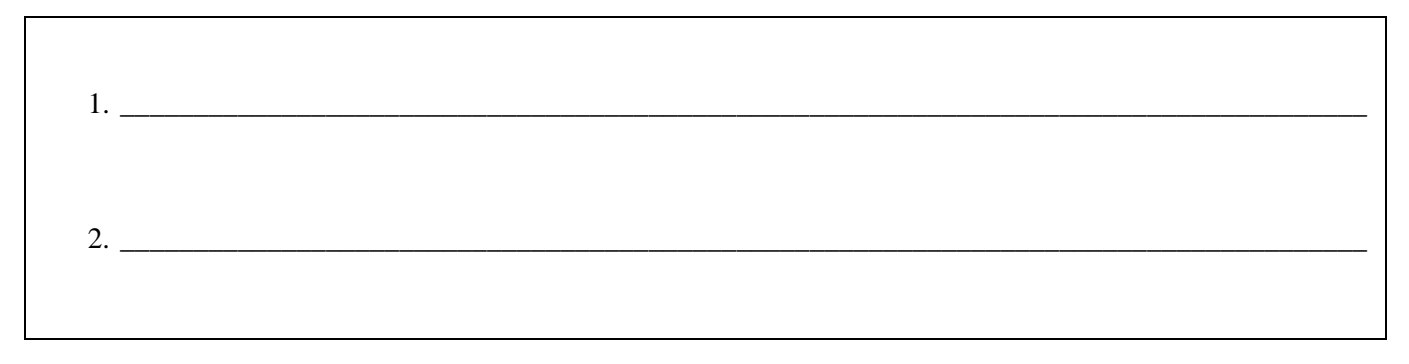

**Pregunta 17.** ¿Qué dispositivos se necesitarían en cada caso para que pudieran funcionar?

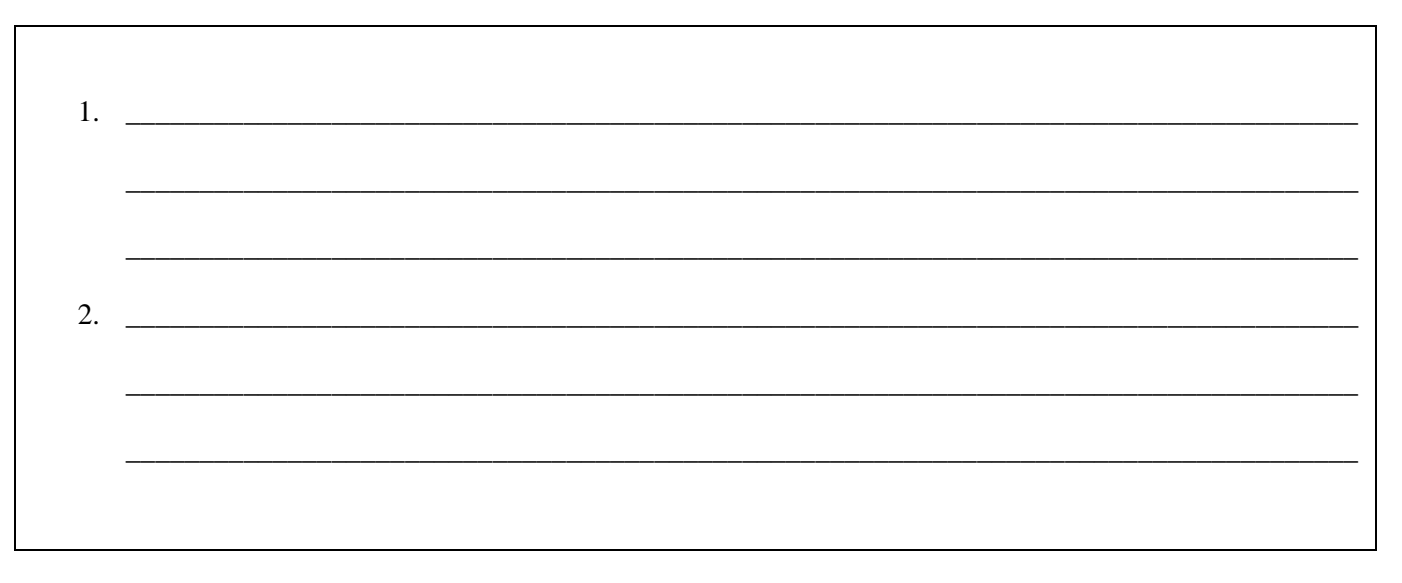

**Pregunta 18.** ¿Cuál de las dos soluciones elegirías si lo que prima es la velocidad?

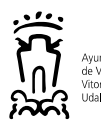

### **SUPUESTO 5**

Recientemente se ha sustituido el **proxy** de red por otra solución que no requiere que esté configurado, pero hemos detectado que varios ordenadores del dominio siguen teniendo configurado el **proxy** y ya no requiere que esté configurado ni habilitado. Por eso necesitamos un comando de lotes (que llamaremos **borrarproxy.bat**) que nos permita consultar de un equipo remoto (se lo pasaremos como parámetro al comando de lotes), donde tenemos permisos de administrador local, si tiene habilitado el **proxy** o no, y configurarlo mediante el siguiente fichero de registro **configuracionproxy.re**g las dos claves que queremos configurar. En los equipos el servicio de registro remoto está desactivado por defecto. Y necesitamos hacerlo para todos los usuarios que hayan iniciado sesión en ese ordenador (porque las claves están en **HKCU**) y para los futuros usuarios que se puedan conectar en esos ordenadores, si no, seguirían teniendo configurado el **proxy** y no tendrían navegación. Generaremos un fichero de texto llamado **listausers.txt** con los nombres de los usuarios que han iniciado sesión en ese ordenador.

Configuraproxy.reg

Windows Registry Editor Version 5.00 [HKEY\_LOCAL\_MACHINE\REMOTO\SOFTWARE\Microsoft\Windows\CurrentVersion\Internet Settings] "ProxyEnable"=dword:00000000 "Proxy Server"=""

**Pregunta 19.** ¿Cómo escribimos el comando de lotes en la línea de comando para su ejecución?

**Pregunta 20.** ¿Qué comando utilizamos para generar el fichero con la lista de usuarios del equipo remoto sobre el que queremos actuar?

**Pregunta 21.** ¿Qué comando utilizamos para activar el servicio de registro remoto del ordenador remoto sobre el que queremos actuar?

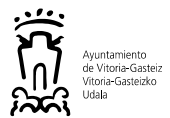

**Pregunta 22.** ¿Qué comando utilizamos para recorrer todos los usuarios que hemos generado anteriormente en el fichero **listausers.txt** y ejecutar los comandos necesarios para cada uno en el ordenador remoto sobre el que queremos actuar?

**Pregunta 23.** ¿Qué comando utilizamos para usar el registro del usuario del ordenador remoto sobre el que queremos actuar?

**Pregunta 24.** ¿Qué comando utilizamos para cargar el **configuraproxy.reg** en el registro?

**Pregunta 25.** ¿Qué comando utilizamos para finalizar el uso del registro del usuario del ordenador remoto?

**Pregunta 26.** ¿Qué sucedería si no realizamos el proceso de la pregunta anterior? Descríbelo brevemente.

**Pregunta 27.** ¿Cómo desactivamos el servicio de registro remoto?

### **SUPUESTO 6**

Tenemos un portátil con disco **ssd** y sin **dvd** (que no se conecta a la red municipal), que lo utilizaba un director de departamento y que ahora va a ser utilizado por una nueva directora. Como protocolo, hay que hacer una limpieza de dicho portátil. Sabemos que la versión que tiene de **Windows** es la **1909**. Tenemos dos alternativas, o bien clonar la imagen o bien hacer la reinstalación desde cero con la última versión. Tenemos una imagen de uno de los portátiles del lote que se compraron, que ya fue hace tiempo (con la **versión 1903**) y por tanto tiene actualizaciones para aplicarse.

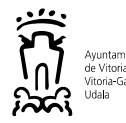

**Pregunta 28.** ¿Que sería más rápido?, ya que nos urge entregárselo a la directora. Justifícalo brevemente.

**Pregunta 29.** ¿Qué pasos seguirías según la solución de la pregunta anterior? Descríbelos brevemente.

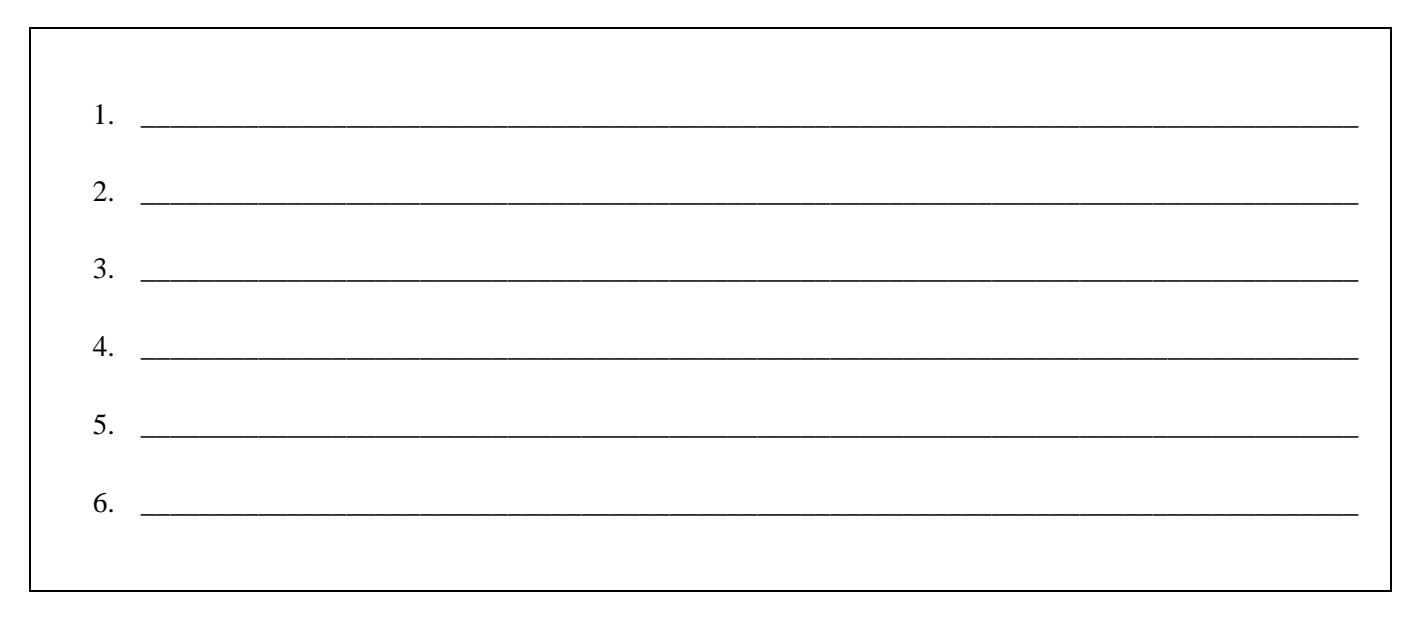

**Pregunta 30.** Para evitar esta situación. ¿Qué es lo que sería recomendable? Descríbelo brevemente.

### **SUPUESTO 7**

En el Centro de Atención al Usuario, donde se reciben las llamadas de los usuarios que necesitan asistencia, se recibe una llamada de un usuario, que reporta que tiene bloqueado el usuario y no puede realizar el inicio de sesión. Tenemos una política de que, tras varios intentos fallidos de inicio de sesión, se bloquee la cuenta por seguridad.

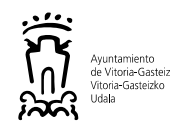

1.  $\blacksquare$  $3.$  $4.$  $\sim$  5.  $6<sub>l</sub>$ 

Pregunta 31. Describe brevemente los pasos que realizarías en todo el ciclo de la incidencia.

12

Pregunta 32. Un concejal, que lleva varias legislaturas, va a dejar la corporación y quiere llevarse toda su agenda y sus contactos de OpenXchange para poder luego importarlos a Google Calendar. Los correos no quiere llevárselos. Nos facilitará un pendrive para los ficheros generados.

Describe brevemente cuáles son los pasos que tenemos que realizar para que pueda llevar la agenda y los contactos.

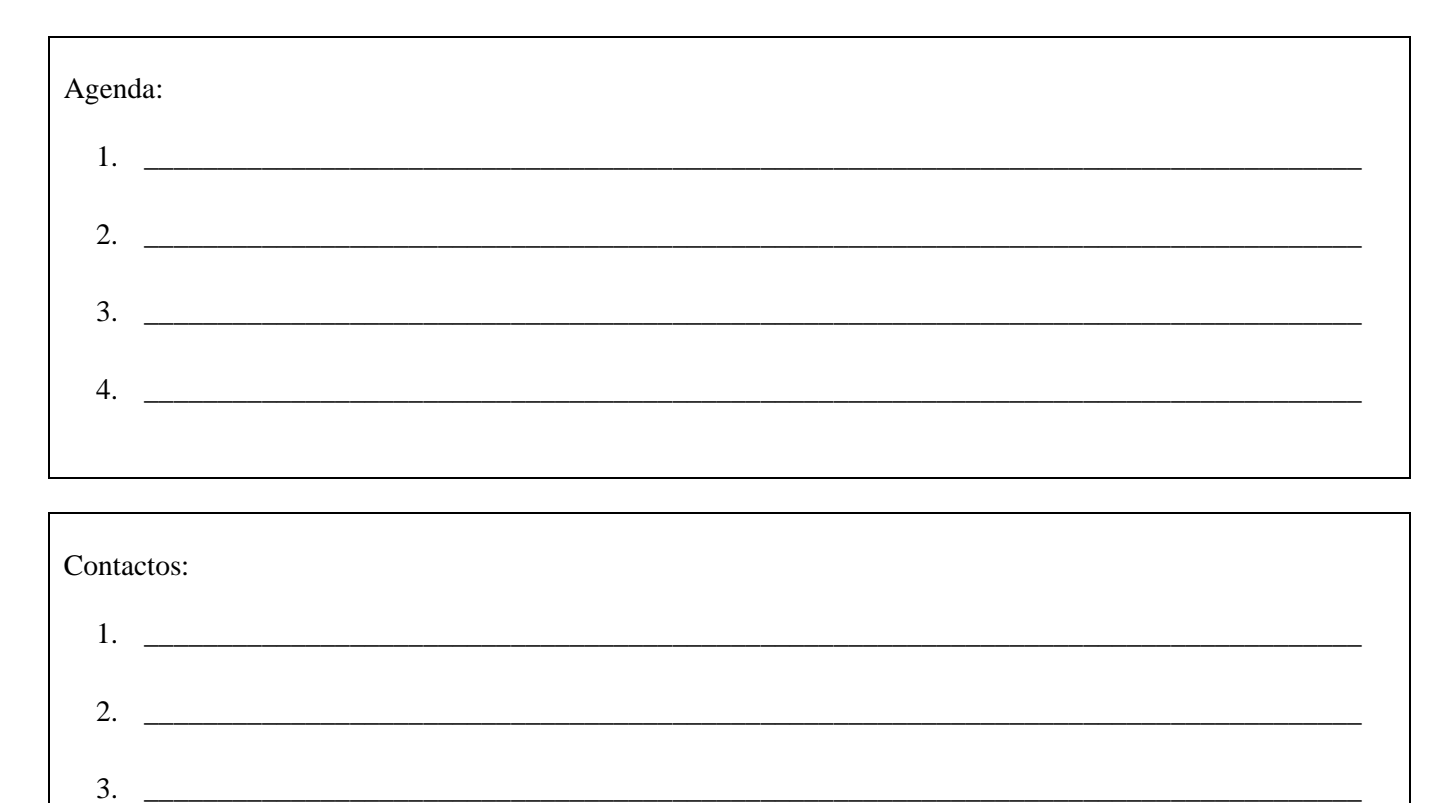

 $\overline{4}$ .

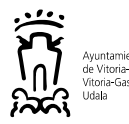

**Pregunta 33.** Al mismo concejal se le había asignado un iPhone, que devuelve, y hay que borrar su contenido para reasignárselo a otra persona. Describe brevemente cuáles son los pasos para restablecer dicho iPhone.

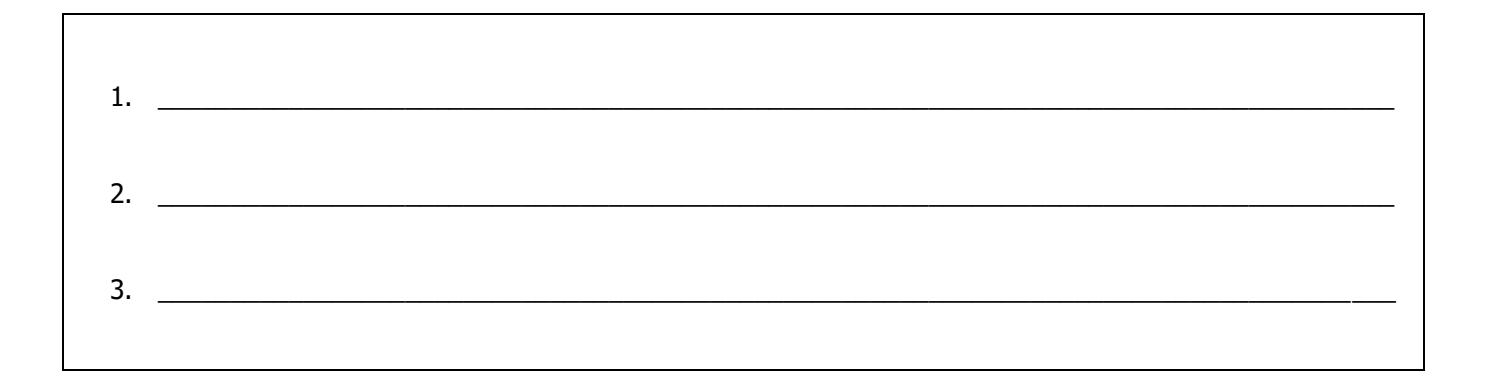

**Pregunta 34**. Un usuario llama al CAU indicando que no puede usar el certificado digital del DNI electrónico en Windows 10. Hablando con él nos dice que ha renovado el DNI en una fecha reciente y desde entonces no le funciona el certificado digital. Describe brevemente qué debemos realizar en su ordenador, si antes sí funcionaba el certificado del DNI anterior y ahora no le funciona (afirma que ha podido utilizar el nuevo DNI electrónico en otro ordenador y se ha comprobado que el teclado con lector de certificados funciona correctamente).

**Pregunta 35.** Un usuario llama al CAU reportando que le aparecen caracteres extraños en el cuerpo del mensaje de un correo electrónico recibido en **Thunderbird**. Describe brevemente qué tenemos que hacer para solucionarlo.